## **OVIDENTIA**

# Droits du compte utilisateur du serveur Web

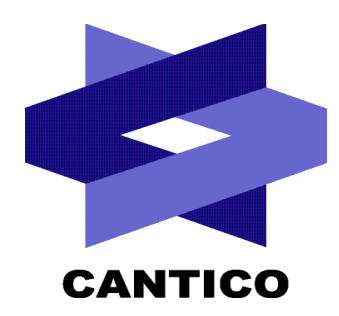

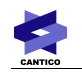

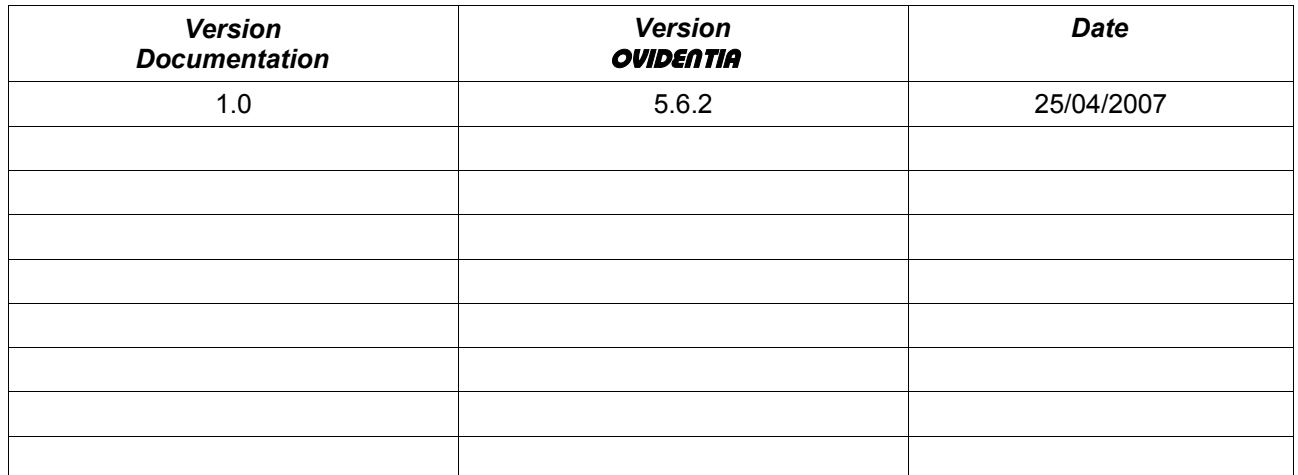

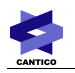

### **Table des matières**

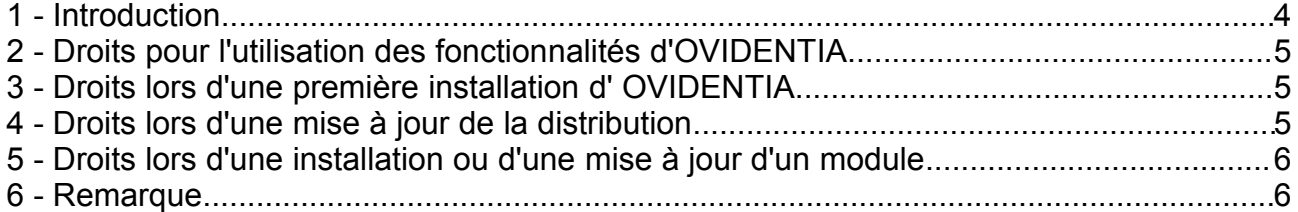

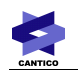

#### 1 - Introduction

**OVIDENTIA** impose de donner des droits de lecture et d'écriture au compte utilisateur du serveur Web (IIS, Apache) dans plusieurs répertoires et sous-répertoires étant donné les différents accès demandés lors de l'installation d'un module ou encore lors d'un ajout de fichiers dans le gestionnaire de fichiers.

Nomenclature :

Dans la suite de cette documentation, "le compte utilisateur" correspondra au compte utilisateur du serveur Web. Pareillement, "le dossier d'upload" correspondra au répertoire de stockage des fichiers à télécharger (défini lors de l'installation).

Récapitulatif de l'arborescence d'un site **OVIDENTIA** (sans le dossier d'upload) :

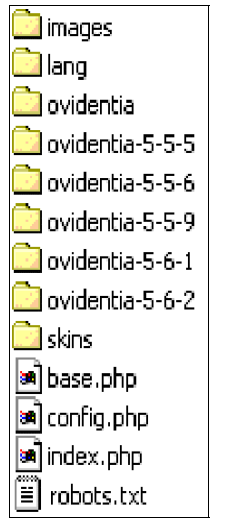

Ici, on retrouve 6 dossiers **OVIDENTIA** correspondant à l'installation d'origine et ses 5 mises à jour devenant tour à tour le nouveau noyau du site.

Arborescence du noyau ovidentia :

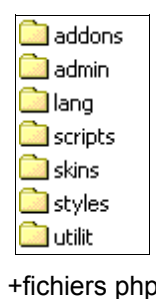

En général :

Le compte utilisateur doit avoir les droits de lecture dans tous les répertoires et sous-répertoires connus : dossier d'upload ainsi que toute l'arborescence du site **OVIDENTIA**., et ceci ne serait-ce que pour l'exécution des fichiers php.

Des droits d'écriture spécifiques à chaque répertoire seront nécessaires pour les mises à jour ou dépôts de fichiers.

### 2 - Droits pour l'utilisation des fonctionnalités d'**OVIDENTIA**

**OVIDENTIA** a besoin d'un accès en écriture à plusieurs répertoires afin de garantir le bon fonctionnement de toutes les fonctionnalités.

- Le dossier "Images" à la racine du site contient 3 dossiers (articles, common et tmp) qui servent au stockage des fichiers images dans le cadre de la publication d'articles. Le compte utilisateur doit donc avoir des droits d'écriture et de suppression dans ces répertoires.

- Le dossier d'upload est un dossier souvent utilisé par le gestionnaire de fichiers ainsi que les modules. Le compte utilisateur doit donc avoir des droits d'écriture et de suppression dans ce répertoire et ses sousrépertoires.

- Le dossier lang à la racine du site est utilisé pour la création de fichiers langues à l'extension ".dat" afin d'améliorer la recherche des traductions. Le compte utilisateur doit donc avoir des droits d'écriture et de modification dans ce répertoire.

#### 3 - Droits lors d'une première installation d' **OVIDENTIA**

Après avoir déposé les fichiers de la distribution sur le serveur, le processus d'installation (via le fichier install.php) va modifier le fichier config.php ainsi que le fichier install.php lui-même. Le compte utilisateur doit donc avoir des droits de modification sur ces 2 fichiers.

#### 4 - Droits lors d'une mise à jour de la distribution

Une mise à jour peut s'effectuer manuellement (copie du noyau directement sur le serveur) ou automatiquement en chargeant le fichier zip de la distribution depuis l'interface d'**OVIDENTIA** .

● Mise à jour manuelle :

Dès l'instant que le nouveau noyau est déposé sur le serveur, l'administrateur doit exécuter la première syntaxe d'installation (url 1). Ensuite, les seuls droits à donner sont les droits pour la copie des modules de l'ancien noyau vers le nouveau. Il existe 2 méthodes manuelles pour cette dernière qui est pour l'une l'exécution d'un code avec une url (url 2) et pour l'autre la copie de tous les répertoires et fichiers nécessaires depuis le serveur. Pour la première méthode, voir les droits appliqués pour la copie des modules dans la mise à jour automatique. Le fichier config.php étant modifié manuellement aussi.

Syntaxe de la mise à jour manuelle :

- url 1 : [...]/index.php?tg=version&idx=upgrade
- url 2 : [...]/index.php?tg=version&idx=addons&from=nom\_de\_l\_ancien\_noyau
	- Mise à jour automatique :

Depuis l'interface de l'administration, le fichier zip de la nouvelle distribution doit être chargé. **OVIDENTIA** va tout d'abord ajouter ce fichier dans le dossier d'upload et décompresser le dossier contenant le noyau à la racine du site **OVIDENTIA**. Pour finir, le fichier zip est supprimé et le fichier config.php est modifié. Le compte utilisateur doit donc avoir des droits d'écriture et de suppression dans le dossier d'upload entier. Un droit de modification doit exister sur le fichier config.php ainsi qu'un droit d'écriture dans le dossier racine du site afin de créer le nouveau noyau.

Copie des modules : si l'option est spécifiée lors de la mise à jour, **OVIDENTIA** va copier tous les répertoires et fichiers correspondants aux modules dans le nouveau noyau.

Dossiers utiles à l'intérieur du noyau :

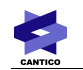

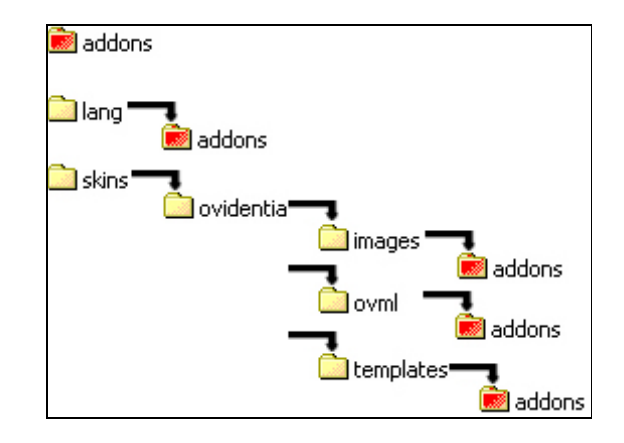

Explication : Dans le premier niveau à gauche, on retrouve les répertoires situés dans le noyau : addons, lang et skins. Chacun de ces répertoires contient une arborescence et seuls les dossiers addons visualisés en rouge contiennent les fichiers des modules.

En conclusion pour la copie des modules, le compte utilisateur doit avoir des droits de visualisation sur tous les répertoires des modules à copier et des droits d'écriture dans les dossiers nécessaires à la copie dans le nouveau noyau : dossiers addons visualisés en rouge ci-dessus.

#### 5 - Droits lors d'une installation ou d'une mise à jour d'un module

Depuis les récentes versions d'**OVIDENTIA**, un module s'installe automatiquement depuis l'interface (l'installation manuelle n'est souvent plus possible car aucun fichier sql fourni). L'installation effectue une copie du fichier zip de la distribution dans un dossier 'tmp' du dossier d'upload, puis effectue la copie des fichiers du module dans les répertoires vus dans l'image au-dessus et enfin la suppression du fichier zip.

Pour résumer, le compte utilisateur doit avoir des droits d'écriture et de suppression dans le dossier d'upload pour la création du dossier 'tmp'. Ces mêmes droits doivent être donnés sur son sous-répertoire 'tmp'. De plus, il faut attribuer des droits d'écriture et de modification dans chaque dossier concerné par le module : voir l'image au-dessus. Une première installation va créer un répertoire de nom du module dans chaque dossier 'addons'. Une mise à jour va seulement rajouter ou modifier des fichiers dans les sous-répertoires portant le nom du module.

#### 6 - Remarque

Dans le cadre de la création de modules, le développeur peut avoir besoin de créer des fichiers ou des dossiers supplémentaires à ceux fournis dans sa distribution en fichier zip : fichiers cache, fichiers txt... Il peut essayer de créer des dossiers ou des fichiers, de les modifier ou de les supprimer. Pensez-donc à mettre les droits nécessaires dans le dossier d'upload. Cantico conseille que la création de ces fichiers se fasse à l'intérieur du dossier d'upload afin de faciliter les sauvegardes. Chaque module a la possibilité d'écrire dans ce dernier (arborescence : dossier d'upload\addons\nom du module\). La variable globale \$babAddonUpload permet de connaître le chemin. Voir la documentation *Addon's Tutorial* pour plus d'informations.